BIM-ALERT 5.1D July 17, 2007

BALRT51D.zip Download File Installation Notes

1) Unzip the BALRT51D zip file contents.

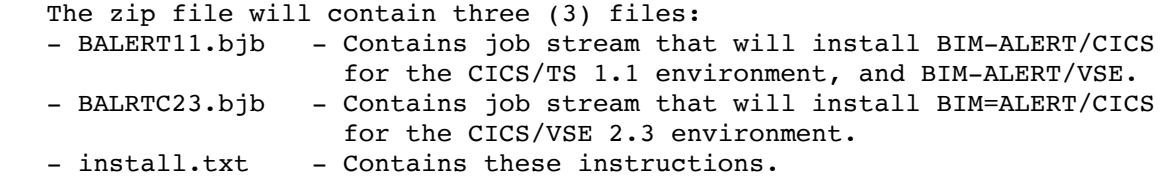

---------------------------------------------------------------------------

2) FTP the installation job stream(s) to the POWER reader queue. You could also transfer the members to CMS using IND\$FILE. Use a record size of 80, binary file, with no carriage return or line feed.

 If you are installing the CICS/TS 1.1 version of BIM-ALERT/CICS or BIM-ALERT/VSE, transfer the BALERT11.bjb file. This will create a job named BALTDIST in the POWER reader queue.

 If you are installing the CICS/VSE 2.3 version of BIM-ALERT/CICS, transfer the BALRTC23.jbj file. This will create a job named BALCDIST in the POWER reader queue.

- 3) Release the BALTDIST job and follow the instructions contained within the installation job. Check return codes for any problems.
	- \*NOTE\* Job BALTDIST is used only if you want to install the CICS/TS 1.1 version of BIM-ALERT/CICS or BIM-ALERT/VSE.
- 4) Release the BALCDIST job and follow the instructions contained within the installation jobs. Check return codes for any problems.

 \*NOTE\* Job BALCDIST is used only if you want to install the CICS/VSE 2.3 version of BIM-ALERT/CICS.

5) Review the BIM-ALERT 5.1D cover letter.

6) Check our web site, www.CSI-International.com: Click on support Click on select product from Product Fixes (on the left), Check the README text file for more information and descriptions of the folder contents. Apply any fixes in the fix bucket(s)

 $-$ CSI

--------------------------------------------------------------------------- BIM-ALERT Release 5.1D Copyright (C) 2007 Connectivity Systems, Inc.